I would like to share some experience about how to use a coupon code online to save money for the product you want. It's a basic knowledge for internet users to use coupon code online, and I will use the **[Christmas](http://www.athtek.com/blog/2011/12/10/christmas-special-offer-released-save-up-to-100-in-athtek-software/) Special Offer** of AthTek Software to show you how to use coupon code to get software with discounted price.

Step 1. Search the coupon code and confirm its period of validity. Each month AthTek will release a special offer for at least one of the software products, and the coupon code will be published on **home page of AthTek [Software](http://www.athtek.com/)**. Currently the coupon code is: **XMAS-SVQP**. With this coupon code, you can save **up to \$100** from all software of AthTek. The Christmas Special Offer period started from December 10, 2011 to January 10, 2012. You need to copy the coupon code **XMAS-SVQP** to clipboard or a text editor.

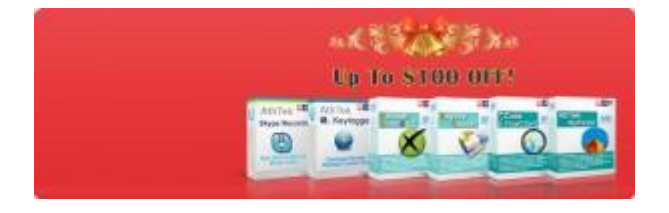

Step 2. Choose the software you want to have and go to the payment page. For example you want to purchase **[AthTek](http://www.athtek.com/netwalk.html) [NetWalk](http://www.athtek.com/netwalk.html)** for lifetime network monitoring and packet sniffing service.

## You need to hit the Buy [Now](http://www.regnow.com/softsell/nph-softsell.cgi?item=22311-2) button and access to the payment

process, then you will see the following page:

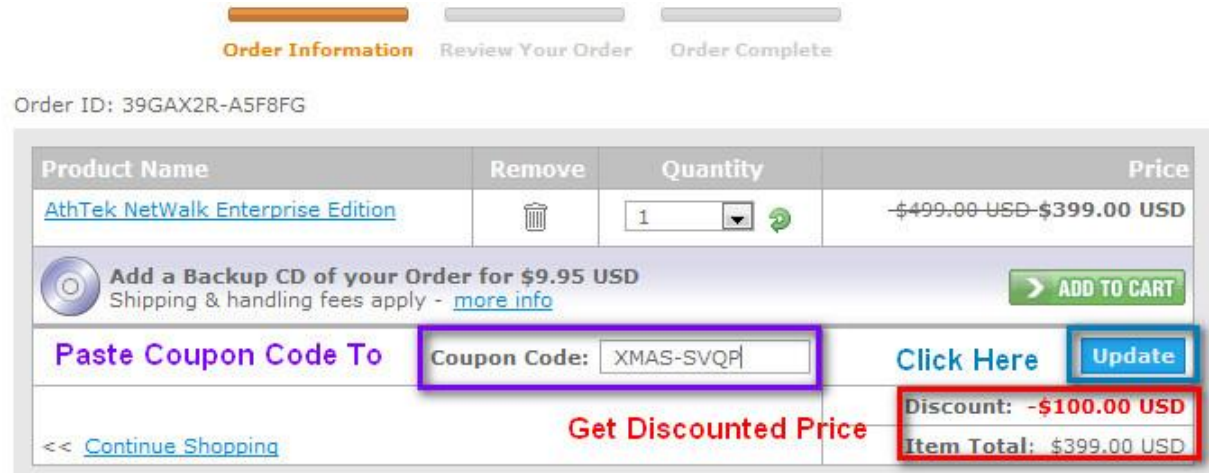

paste the coupon code to the box and click update, then you will see the the price has been reduced \$100 from original price \$499 in red box.

Step 3. Finish the payment to save money. You will be asked to input your payment info in the following page, such as your name, company and credit card info. After that, you will get the software license key with the coupon code.

It is very easy to use coupon code to save money online, isn't it? Try it yourself to get your first Christmas Special Offer software with an online coupon code now!